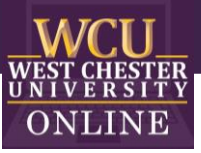

# Quick Tips for Fitness & Music Class Instructors

Where audio and video matter in Zoom classes

### Zoom Audio Settings

To Access the Audio Settings, go to **Zoom Preferences** or Click the Up Arrow next to the Microphone Icon on Lower Left Corner of Meeting Screen & Choose **"Audio Settings"**

Uncheck – Automatically Adjust Microphone Volume & Set the Volume to High

#### Advanced Settings

Lower-right corner

1. Check – **Show In-Meeting Option to "Enable Original Sound" from Microphone.** This Stops Audio Compression.

NOTE: The **Show In Meeting Option** appears in the Upper Left Corner on the Zoom Meeting Screen as **"Turn On Original Sound".** Click on the Little Triangle next to **"Turn On Original Sound"** for a Pop Up Menu to Select Sound Source of a Microphone or Mixer

- 2. Disable **Suppress Persistent Background Noise** Disable if you have a Quiet Environment or Playing Sound from a Boom Box
- 3. Disable **Suppress Intermittent Background Noise** Disable if you have a Quiet Environment or Playing Sound from a Boom Box
- 4. Auto **Echo Cancelation**

## To Play Background Music

#### From iTunes, Spotify, YouTube, etc.

This is a good option if you do not have a mixer.

- 1. Open **"Screen Sharing"**
- 2. Click "**Share Computer Sound"** on Lower Left Corner
- 3. Click **"Advanced"** Settings Button on Top
- 4. Select **"Music or Computer Sound Only"** NOTE: Adjust Music Volume through iTunes, Spotify, YouTube, etc. You will need to check with Zoom Meeting Participants for the Balance between Voice & Music

#### Equipment

For **Fitness or Music Classes** where sound and video are a must for a multi-sensory experience for your students, the following equipment is used by most professionals on a limited budget.

Wireless Headset Lavalier Microphone System Nasum \$41.99

Wireless Lapel Mic with Bodypack Transmitter for iPhone, DSLR Camera, YouTube, Podcast, Vlog, Church, Interview, Teaching, PA Speaker, Video Recording

You can find them on Amazon

[https://www.amazon.com/gp/product/B07VB4Q32S/ref=ppx\\_yo\\_dt\\_b\\_asin\\_title\\_o01\\_s00?ie=UTF8&ps](https://www.amazon.com/gp/product/B07VB4Q32S/ref=ppx_yo_dt_b_asin_title_o01_s00?ie=UTF8&psc=1)  $c=1$ 

or

<https://www.amazon.ca/Microphone-NASUM-Transmitter-Interview-Recording/dp/B07VB4Q32S>

Logitech C920s Pro HD Webcam \$69.99

These are sold out, but should be available again late April-early May. You can find them everywhere: B&H, Target, Best Buy, Amazon [https://www.bhphotovideo.com/c/replacement\\_for/1461727-](https://www.bhphotovideo.com/c/replacement_for/1461727-REG/logitech_960_001257_c920s_hd_pro_webcam.html) REG/logitech 960\_001257\_c920s\_hd\_pro\_webcam.html

Behringer Xenyx Q502USB Mixer with USB \$78.99 These are sold out, but there are 2 options. They'll be available in mid-late April. The second option is available now with a slight upgrade (see below). <https://www.sweetwater.com/store/detail/Q502USB--behringer-xenyx-q502usb-mixer-with-usb>

Behringer Xenyx Q1002USB Mixer with USB (Normally \$128.99) My agent at Sweetwater gave me a deal for \$109 + Free Shipping. <https://www.sweetwater.com/store/detail/Q1002USB--behringer-xenyx-q1002usb-mixer-with-usb>

Sweetwater Agent Contact Info Ramses Elserwy 260-432-8176 800-222-4700 x3178 [rames\\_elserwy@sweetwater.com](mailto:rames_elserwy@sweetwater.com)

Updated: 05.2021